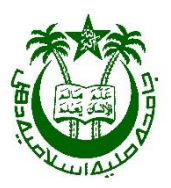

## USER GUIDELINE FOR STUDENTS TO FILL ONLINE EXAMINATION FORM For DIFFERENT COURSES of JAMIA MILLIA ISLAMIA New Delhi-110025

Issued by:

Office of The Controller of Examinations- JMI

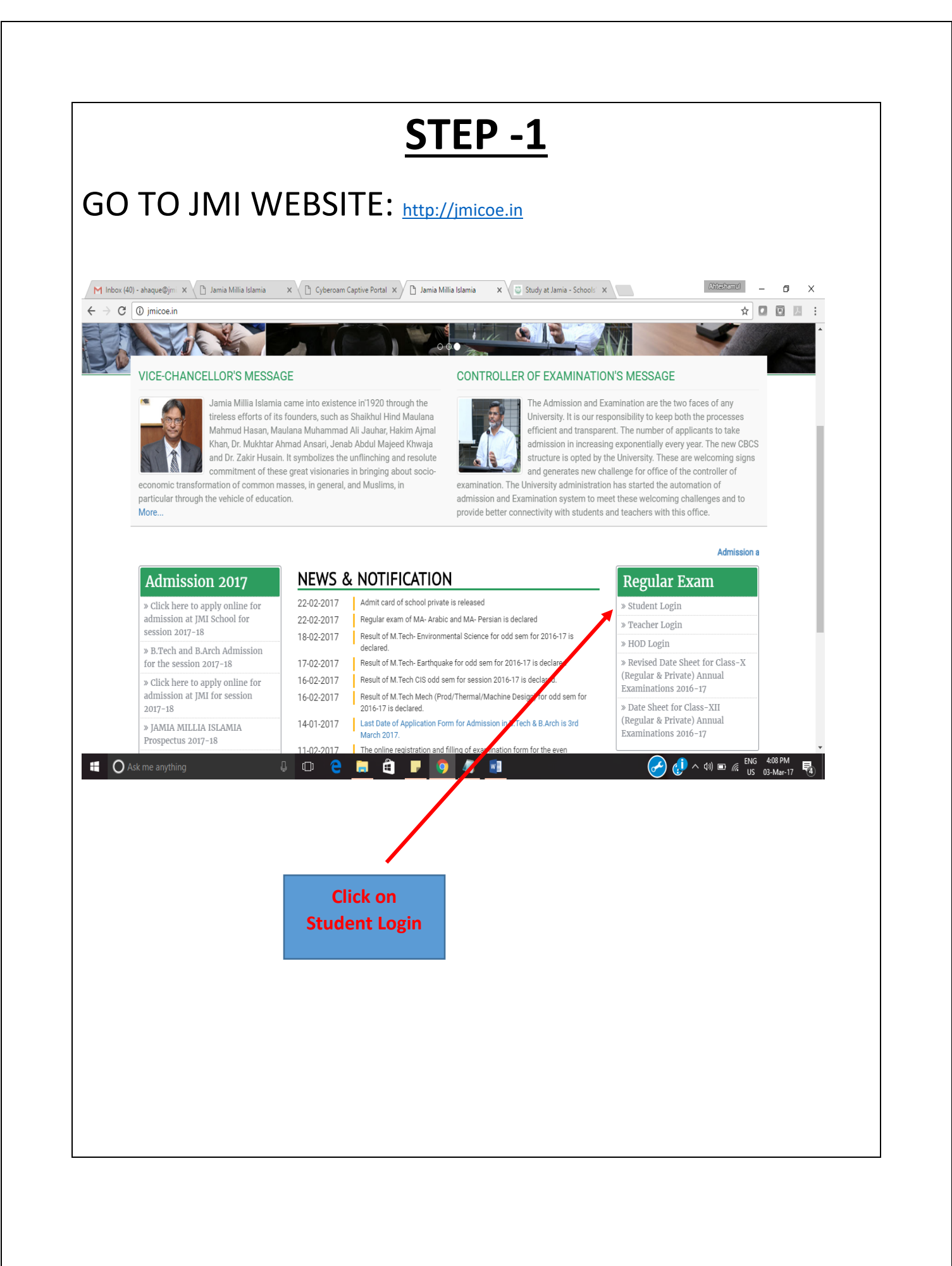

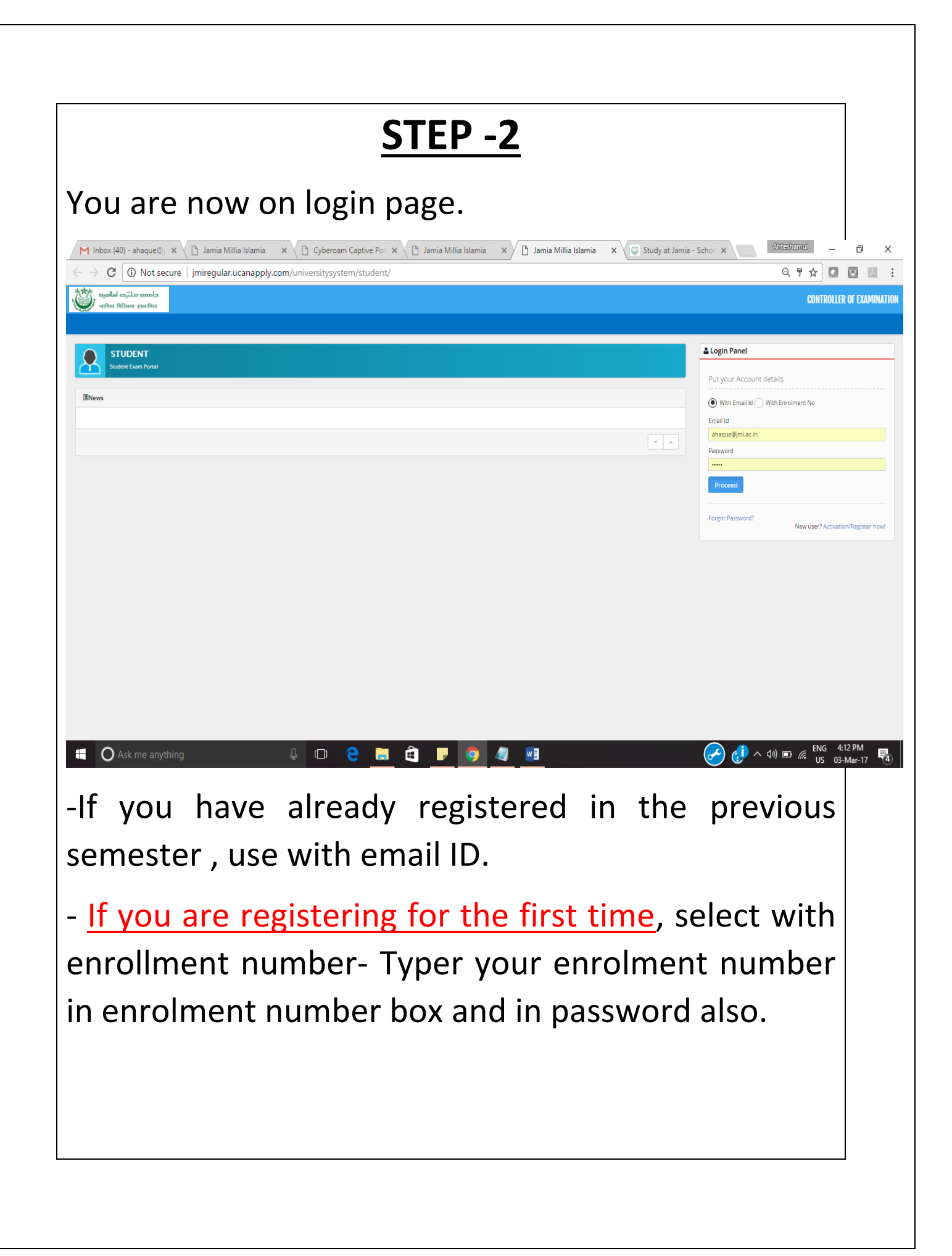

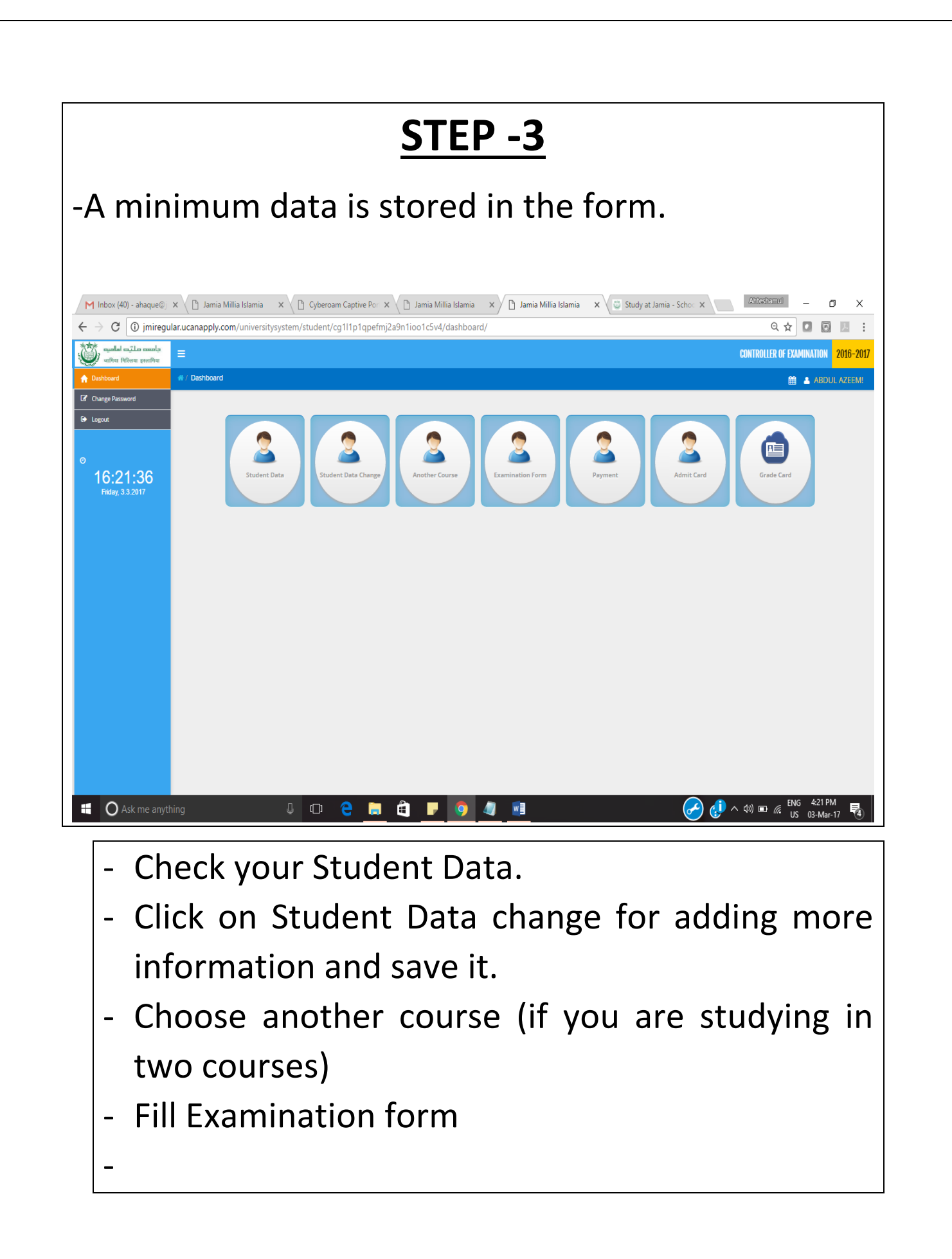

For CBCS(Choice Based Credit System), AECC, SEC paper select a subject from a list of given subjects using the dropdown. **Student Activity** C imiregular.ucanappl  $\Box$   $\Box$  = وأمسه صلت<sub>ت</sub>ه أ<mark>سأم</mark><br>والتوقيع المواقع **CONTROLLER OF EXAMINATI** 17:54:06 THEORY [ AR-102 ] - Building Const.& THEORY FAR-1031 - Ruilding Ma  $\begin{array}{c} \hline \textbf{5} & \textbf{6} & \textbf{7} & \textbf{8} \\ \hline \end{array}$ THEORY [ AR-104 ] - Arch THEORY [AR-106] - The THEOR cacs  $[AR-107] - Su$ **CBCS** Choose Regular Tick the Correct as a regular Papersstudent **Click on SAVE button to save your entry. Double check the papers selected before clicking the SAVE button. After saving the Data , the student will get confirmation email.** 

**For Back papers/Ex choose** *BACK or Ex* **from the**  *"Type"* **dropdown (Do it in next step after saving the regular entry).**

**-For back/Ex papers that candidate has to pay online fee as per JMI rule (No payment is required if candidate donot have back/ex).**

**-Click on payment button and do the online payment.**

For any query send email to jmihelpdesk2017@gmail.com You will get response within 24 hours.

**Important Dates:**

**Last Date of filling Online Exam Form: 14 March 2017**

**Forms Open for Editing: 15 – 16 March 2017**